Connect the Scale indicator using the Connect the Scale indicator using the Wiring Configuration Wiring Configuration appropriate diagram. appropriate diagram.

Place the blue jumper in the center of the Place the blue jumper in the center of the motherboard in the correct position for RS232, RS422, or 20 ma Current Loop. motherboard in the correct position for RS232, RS422, or 20 ma Current Loop.

Indicators with Active 20mA Output Indicators with Active 20mA Output

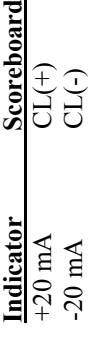

밉

# Indicators with Passive 20 mA Output Indicators with Passive 20 mA Output

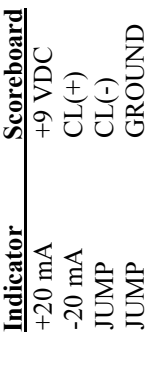

## Indicators with RS232 Output Indicators with RS232 Output

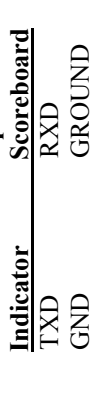

## Indicators with RS422 Output Indicators with RS422 Output

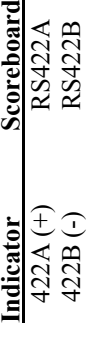

힘

position and the wires are connected to the position and the wires are connected to the indicator's port is enabled, the display is indicator's port is enabled, the display is powered on, the jumper is in the correct powered on, the jumper is in the correct The green light will turn on when the The green light will turn on when the terminal block as described above. terminal block as described above.

the displayed stream to the left until the desired the displayed stream to the left until the desired end of startup. It will display the baud rate and end of startup. It will display the baud rate and then display the first six characters in the data then display the first six characters in the data stream. Pressing the LEFT button will move stream. Pressing the LEFT button will move device when the learn button is pressed at the device when the learn button is pressed at the The scoreboard will learn to the transmitting The scoreboard will learn to the transmitting data can be seen on the Remote. data can be seen on the Remote.

### Trouble Shooting **Trouble Shooting**

**Problem:** The scoreboard displays The scoreboard displays "nodAtA".

Problem:

Communication was lost

Communication was lost

**Suggestion:** Make sure the indicator port Make sure the indicator port correct and the jumper is in correct and the jumper is in is enabled, the wiring is is enabled, the wiring is the correct position the correct position

**Suggestion:** 

**Problem:** The scoreboard displays the The scoreboard displays the incorrect digits. incorrect digits.

Problem:

- **Suggestion:** Try shifting the data to the Try shifting the data to the right or left right or left **Suggestion:**
- Lower the Baud rate **Suggestion:** Lower the Baud rate **Suggestion:**

scoreboard will be reset to factory defaults and scoreboard will be reset to factory defaults and countdown. At the end of the countdown, the countdown. At the end of the countdown, the begin countdown again. Factory defaults can begin countdown again. Factory defaults can also be obtained by turning Option #0 on. Power up the unit while holding down the also be obtained by turning Option #0 on. Power up the unit while holding down the LEFT and RIGHT buttons during the LEFT and RIGHT buttons during the **Set to Factory defaults:** Set to Factory defaults:

For further assistance contact us at the number For further assistance contact us at the number below.

## Matko 800-814-4053

LEFT increments option number, RIGHT To enter the options mode hold the LEFT button on startup. Once in Option Mode, LEFT increments option number, RIGHT button on startup. Once in Option Mode, Options<br>To enter the options mode hold the LEFT adjusts the value of that option. LEARN adjusts the value of that option. LEAR1 exits the OPTION mode. exits the OPTION mode.

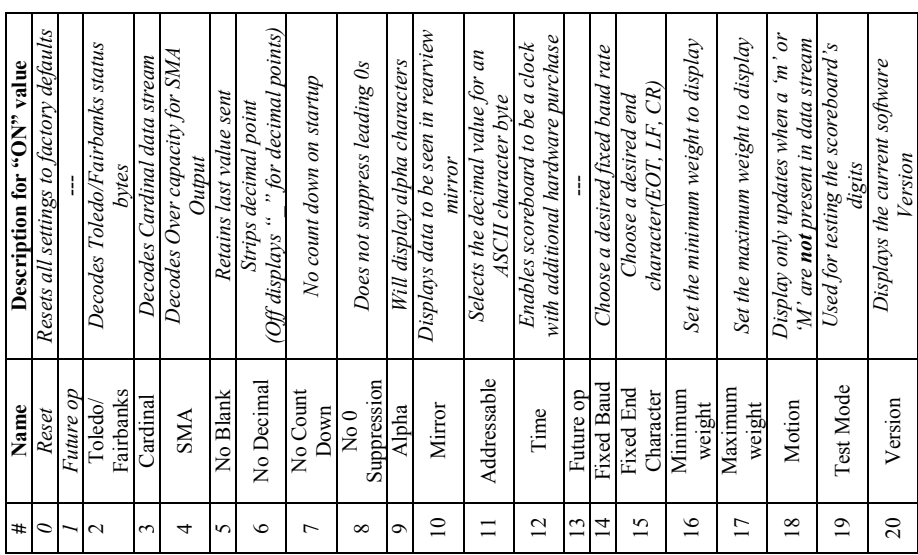

#### Holding RIGHT during startup will enter Holding RIGHT during startup will enter into the intensity option. Choose "hi" or into the intensity option. Choose "hi" or "lo" and press learn to save. "lo" and press learn to save.

Manual v.04.02 Manual v.04.02